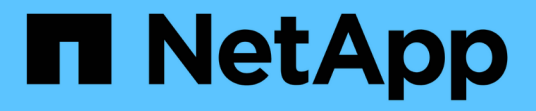

## 데이터베이스 구성 Enterprise applications

NetApp May 03, 2024

This PDF was generated from https://docs.netapp.com/ko-kr/ontap-apps-dbs/mssql/mssql-cpuconfiguration.html on May 03, 2024. Always check docs.netapp.com for the latest.

# 목차

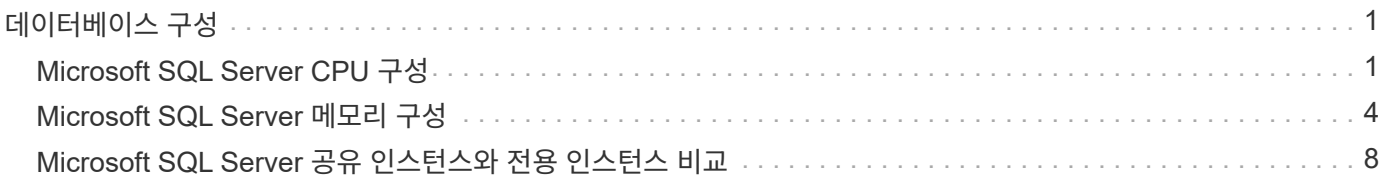

# <span id="page-2-0"></span>데이터베이스 구성

## <span id="page-2-1"></span>**Microsoft SQL Server CPU** 구성

시스템 성능을 향상시키려면 실행에 적절한 수의 프로세서를 사용하도록 SQL Server 설정 및 서버 구성을 수정해야 합니다.

하이퍼스레딩

하이퍼스레딩은 인텔의 독점 SMT(동시 멀티스레딩) 구현으로 x86 마이크로프로세서에서 수행되는 계산(멀티태스킹)의 병렬화를 개선합니다.

하이퍼스레딩을 사용하는 하드웨어에서는 논리적 하이퍼스레드 CPU가 운영 체제에 물리적 CPU로 나타날 수 있습니다. 그러면 SQL Server는 운영 체제가 제공하는 물리적 CPU를 보고 하이퍼스레드 프로세서를 사용할 수 있습니다. 이렇게 하면 병렬화를 늘려 성능을 향상시킬 수 있습니다.

여기서 주의해야 할 점은 각 SQL Server 버전에는 사용할 수 있는 컴퓨팅 성능에 대한 제한이 있다는 것입니다. 자세한 내용은 SQL Server Edition별 계산 용량 제한 을 참조하십시오.

SQL Server 라이선스에는 두 가지 옵션이 있습니다. 첫 번째는 서버 + 클라이언트 액세스 라이센스(CAL) 모델이며 두 번째는 프로세서당 코어 모델입니다. 서버 + CAL 전략을 통해 SQL Server에서 사용할 수 있는 모든 제품 기능에 액세스할 수 있지만 소켓당 20개의 CPU 코어로 하드웨어 제한이 있습니다. 소켓당 20개가 넘는 CPU 코어가 있는 서버에 대해 SQL Server Enterprise Edition + CAL을 사용하는 경우에도 응용 프로그램은 해당 인스턴스에서 이러한 모든 코어를 한 번에 사용할 수 없습니다.

아래 그림은 시작 후 코어 제한 적용을 나타내는 SQL Server 로그 메시지를 보여 줍니다.

로그 항목은 **SQL Server** 시작 후 사용 중인 코어 수를 나타냅니다**.**

```
2017-01-11 07:16:30.71 Server
                                   Microsoft SOL Server 2016
(RTM) - 13.0.1601.5 (X64)
     Apr 29 2016 23:23:58
     Copyright (c) Microsoft Corporation
     Enterprise Edition (64-bit) on Windows Server 2016
Datacenter 6.3 <X64> (Build 14393: )
2017-01-11 07:16:30.71 Server
                                   UTC adjustment: -8:00
2017-01-11 07:16:30.71 Server
                                   (c) Microsoft Corporation.
2017-01-11 07:16:30.71 Server<br>2017-01-11 07:16:30.71 Server<br>2017-01-11 07:16:30.71 Server
                                  All rights reserved.
2017-01-11 07:16:30.71 Server
                                  Server process ID is 10176.
2017-01-11 07:16:30.71 Server System Manufacturer:
'FUJITSU', System Model: 'PRIMERGY RX2540 M1'.
2017-01-11 07:16:30.71 Server
                                  Authentication mode is MIXED.
2017-01-11 07:16:30.71 Server
                                  Logging SQL Server messages
in file 'C:\Program Files\Microsoft SQL Server
\MSSQL13.MSSQLSERVER\MSSQL\Log\ERRORLOG'.
2017-01-11 07:16:30.71 Server
                                  The service account is 'SEA-
TM\FUJIA2R30$'. This is an informational message; no user action
is required.
2017-01-11 07:16:30.71 Server
                                   Registry startup parameters:
      -d C:\Program Files\Microsoft SQL Server
\MSSQL13.MSSQLSERVER\MSSQL\DATA\master.mdf
      -e C:\Program Files\Microsoft SQL Server
\MSSQL13.MSSQLSERVER\MSSQL\Log\ERRORLOG
      -1 C:\Program Files\Microsoft SQL Server
\MSSQL13.MSSQLSERVER\MSSQL\DATA\mastlog.ldf
      -T 3502-78342017-01-11 07:16:30.71 Server Command Line Startup
Parameters:
      -a "MSSOLSERVER"
2017-01-11 07:16:30.72 Server
                                   SQL Server detected 2 sockets
with 18 cores per socket and 36 logical processors per socket,
72 total logical processors; using 40 logical processors based
on SQL Server licensing. This is an informational message; no
user action is required.
zurfeur in untretsumme Server - Sum Server is starting at
```
따라서 모든 CPU를 사용하려면 프로세서당 코어 라이센스를 사용해야 합니다. SQL Server 라이센스에 대한 자세한 내용은 을 참조하십시오 ["SQL Server 2022:](https://www.microsoft.com/en-us/sql-server/sql-server-2022-comparison) [최신](https://www.microsoft.com/en-us/sql-server/sql-server-2022-comparison) [데이터](https://www.microsoft.com/en-us/sql-server/sql-server-2022-comparison) [플랫폼](https://www.microsoft.com/en-us/sql-server/sql-server-2022-comparison)[".](https://www.microsoft.com/en-us/sql-server/sql-server-2022-comparison)

### **CPU** 선호도

성능 문제가 발생하지 않는 한 프로세서 선호도 기본값을 변경할 필요는 없습니다. 그러나 성능 문제가 무엇이고 어떻게 작동하는지 이해하는 것이 좋습니다.

SQL Server는 다음 두 가지 옵션을 통해 프로세서 선호도를 지원합니다.

- CPU 선호도 마스크
- 선호도 I/O 마스크

SQL Server는 운영 체제에서 사용할 수 있는 모든 CPU를 사용합니다(프로세서당 코어 라이센스를 선택한 경우). 모든 CPU에 스케줄러를 생성하여 지정된 워크로드에 대한 리소스를 최대한 활용할 수 있습니다. 멀티태스킹 시 서버의 운영 체제 또는 다른 응용 프로그램은 프로세스 스레드를 하나의 프로세서에서 다른 프로세서로 전환할 수 있습니다. SQL Server는 리소스를 많이 사용하는 응용 프로그램이므로 이 경우 성능에 영향을 줄 수 있습니다. 영향을 최소화하기 위해 모든 SQL Server 로드가 미리 선택된 프로세서 그룹으로 전달되도록 프로세서를 구성할 수 있습니다. 이는 CPU 선호도 마스크를 사용하여 수행할 수 있습니다.

선호도 입출력 마스크 옵션은 SQL Server 디스크 입출력을 CPU의 하위 집합에 바인딩합니다. SQL Server OLTP

환경에서는 이 확장을 통해 입출력 작업을 실행하는 SQL Server 스레드의 성능을 향상시킬 수 있습니다.

#### 최대 평행 거리**(MAXDOP)**

기본적으로 SQL Server는 프로세서별 코어 라이센스를 선택한 경우 쿼리 실행 중에 사용 가능한 모든 CPU를 사용합니다.

이 방법은 대규모 쿼리에 유용하지만 성능 문제가 발생하고 동시성이 제한될 수 있습니다. 더 좋은 방법은 병렬 처리를 단일 CPU 소켓의 물리적 코어 수로 제한하는 것입니다. 예를 들어, 하이퍼스레딩에 관계없이 소켓당 12개의 코어가 있는 물리적 CPU 소켓 2개가 있는 서버에서 MAXDOP를 12로 설정해야 합니다. MAXDOP는 사용할 CPU를 제한하거나 지정할 수 없습니다. 대신 단일 배치 쿼리에서 사용할 수 있는 CPU 수를 제한합니다.

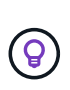

\* NetApp는 데이터 웨어하우스와 같은 DSS에 대해 MAXDOP 50부터 시작하여 필요한 경우 조정 기능을 위 또는 아래로 탐색할 것을 권장합니다. 변경할 때 응용 프로그램에서 중요한 쿼리를 측정해야 합니다.

### 최대 작업자 스레드 수

최대 작업자 스레드 옵션을 사용하면 많은 수의 클라이언트가 SQL Server에 연결될 때 성능을 최적화할 수 있습니다.

일반적으로 각 쿼리 요청에 대해 별도의 운영 체제 스레드가 만들어집니다. SQL Server에 수백 개의 동시 연결이 이루어지면 쿼리 요청당 하나의 스레드가 많은 양의 시스템 리소스를 소비합니다. 최대 작업자 스레드 옵션을 사용하면 SQL Server에서 작업자 스레드 풀을 만들어 더 많은 수의 쿼리 요청을 처리할 수 있으므로 성능이 향상됩니다.

기본값은 0입니다. 이 값을 사용하면 SQL Server가 시작 시 작업자 스레드 수를 자동으로 구성할 수 있습니다. 이는 대부분의 시스템에서 작동합니다. Max worker 스레드는 고급 옵션이므로 숙련된 데이터베이스 관리자(DBA)의 도움 없이 변경할 수 없습니다.

작업자 스레드를 더 많이 사용하도록 SQL Server를 구성해야 하는 경우는 언제입니까? 각 스케줄러의 평균 작업 대기열 길이가 1을 초과하면 시스템에 더 많은 스레드를 추가할 수 있습니다. 단, 로드가 CPU에 바인딩되지 않거나 다른 과중한 대기가 발생하는 경우에만 가능합니다. 이러한 상황이 발생하는 경우 스레드를 더 추가해도 다른 시스템 병목 현상이 발생하기 때문에 도움이 되지 않습니다. 최대 작업자 스레드에 대한 자세한 내용은 을 참조하십시오 ["](https://learn.microsoft.com/en-us/sql/database-engine/configure-windows/configure-the-max-worker-threads-server-configuration-option?view=sql-server-ver16&redirectedfrom=MSDN)[최대](https://learn.microsoft.com/en-us/sql/database-engine/configure-windows/configure-the-max-worker-threads-server-configuration-option?view=sql-server-ver16&redirectedfrom=MSDN) [작업자](https://learn.microsoft.com/en-us/sql/database-engine/configure-windows/configure-the-max-worker-threads-server-configuration-option?view=sql-server-ver16&redirectedfrom=MSDN) [스레드](https://learn.microsoft.com/en-us/sql/database-engine/configure-windows/configure-the-max-worker-threads-server-configuration-option?view=sql-server-ver16&redirectedfrom=MSDN) [서버](https://learn.microsoft.com/en-us/sql/database-engine/configure-windows/configure-the-max-worker-threads-server-configuration-option?view=sql-server-ver16&redirectedfrom=MSDN) [구성](https://learn.microsoft.com/en-us/sql/database-engine/configure-windows/configure-the-max-worker-threads-server-configuration-option?view=sql-server-ver16&redirectedfrom=MSDN) [옵션을](https://learn.microsoft.com/en-us/sql/database-engine/configure-windows/configure-the-max-worker-threads-server-configuration-option?view=sql-server-ver16&redirectedfrom=MSDN) [구성합니다](https://learn.microsoft.com/en-us/sql/database-engine/configure-windows/configure-the-max-worker-threads-server-configuration-option?view=sql-server-ver16&redirectedfrom=MSDN)["](https://learn.microsoft.com/en-us/sql/database-engine/configure-windows/configure-the-max-worker-threads-server-configuration-option?view=sql-server-ver16&redirectedfrom=MSDN).

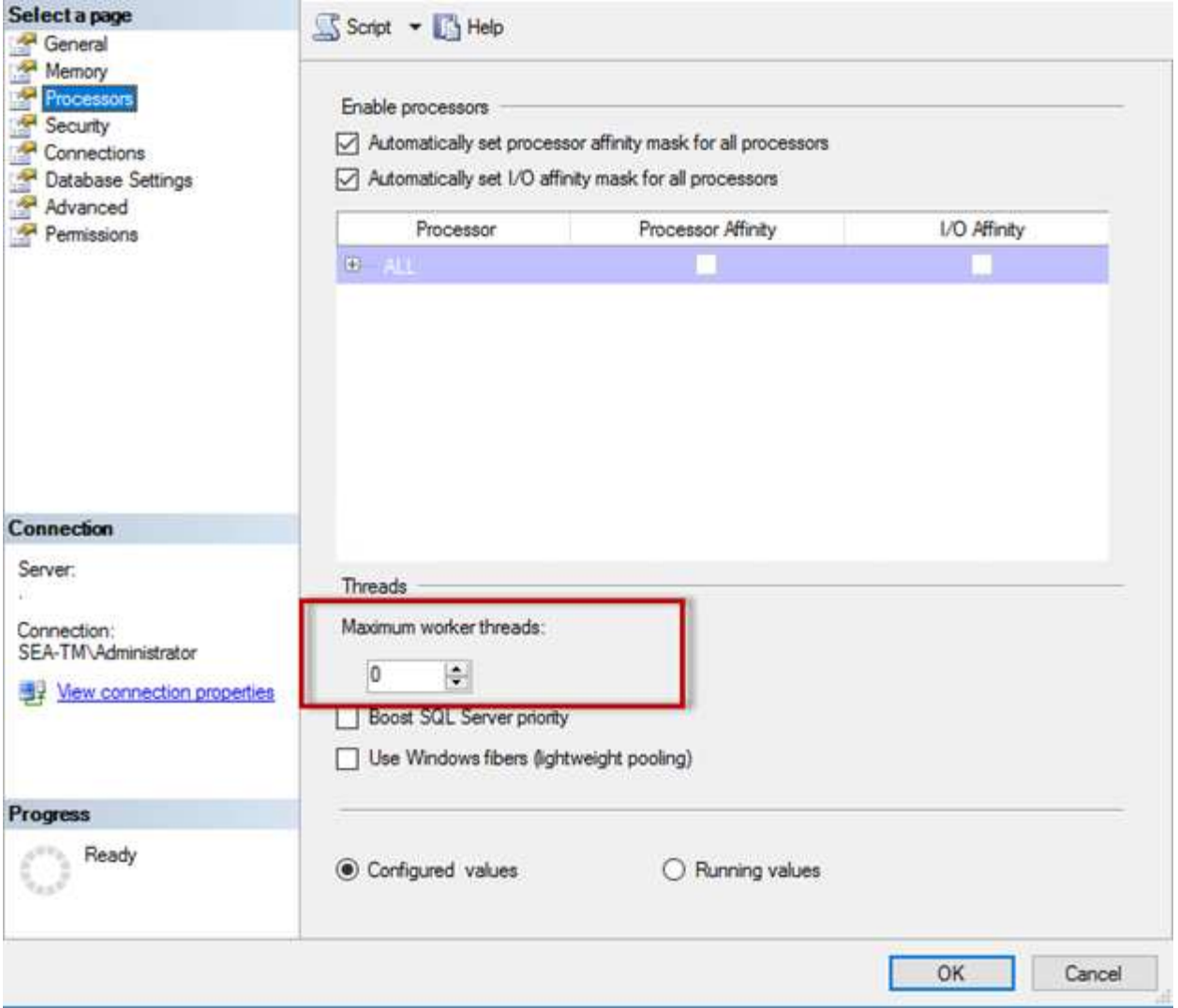

**SQL Server Management Studio**를 사용하여 최대 작업자 스레드 구성

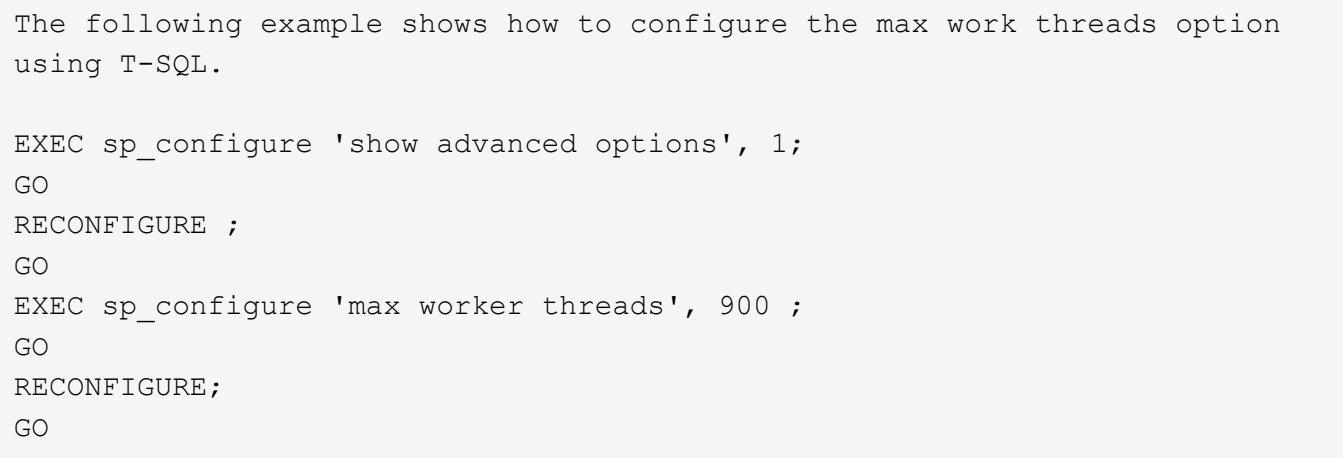

# <span id="page-5-0"></span>**Microsoft SQL Server** 메모리 구성

다음 섹션에서는 데이터베이스 성능을 최적화하기 위한 SQL Server 메모리 설정을 구성하는

### 방법을 설명합니다.

최대 서버 메모리

최대 서버 메모리 옵션은 SQL Server 인스턴스가 사용할 수 있는 최대 메모리 양을 설정합니다.

일반적으로 SQL Server가 실행 중인 동일한 서버에서 여러 응용 프로그램이 실행되고 있고 이러한 응용 프로그램이 제대로 작동할 수 있는 충분한 메모리를 확보하려는 경우에 사용됩니다.

일부 응용 프로그램은 시작할 때 사용 가능한 메모리만 사용하고 필요한 경우에도 더 이상 요청하지 않습니다. 최대 서버 메모리 설정이 재생되는 위치입니다.

SQL Server 인스턴스가 여러 개 있는 SQL Server 클러스터에서 각 인스턴스가 리소스를 놓고 경쟁할 수 있습니다. 각 SQL Server 인스턴스에 대한 메모리 제한을 설정하면 각 인스턴스에 대해 최상의 성능을 보장할 수 있습니다.

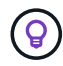

\*NetApp는 성능 문제를 방지하기 위해 운영 체제에 최소 4GB~6GB의 RAM을 남겨 둘 것을 권장합니다.

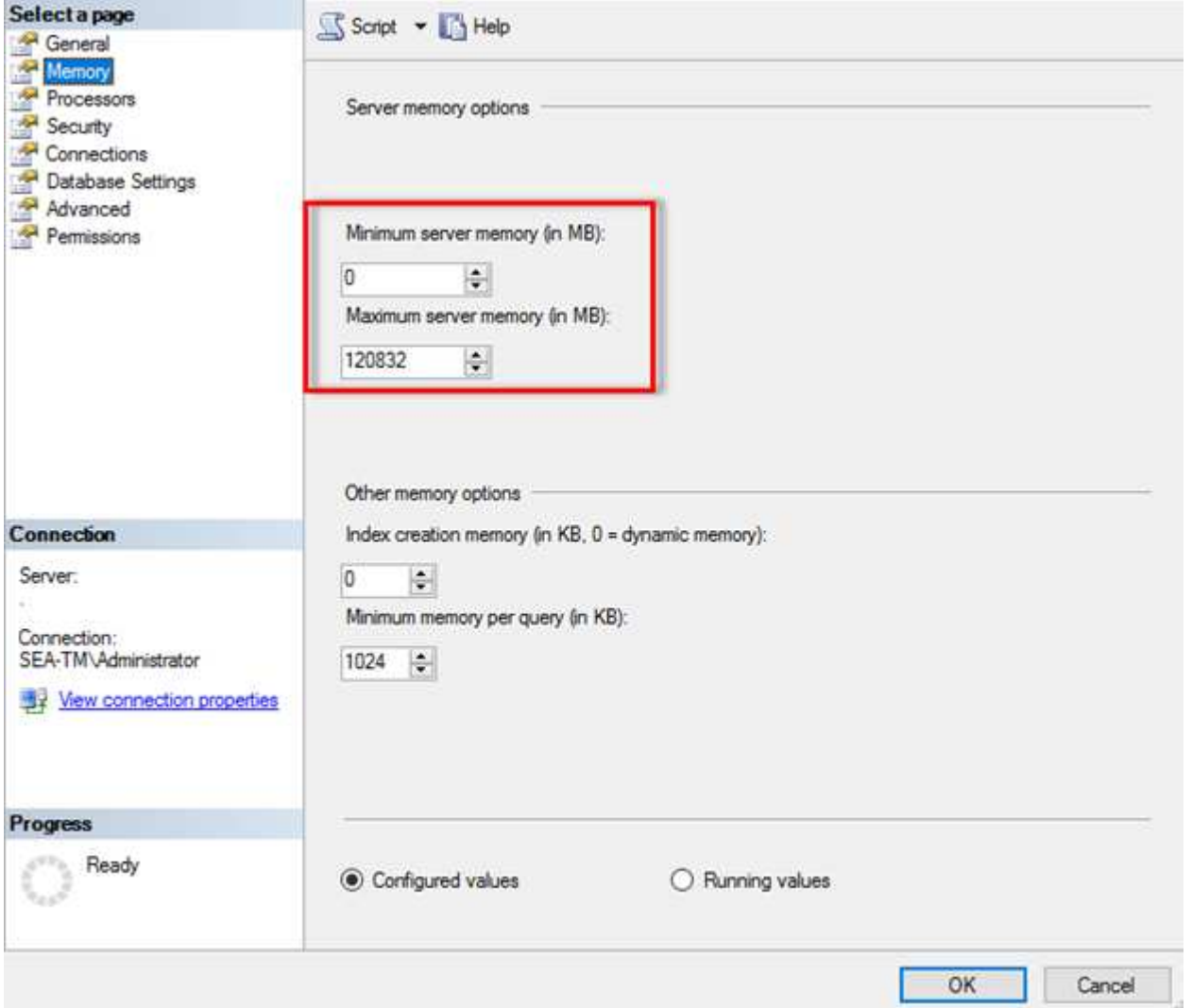

#### **SQL Server Management Studio**를 사용하여 최소 및 최대 서버 메모리 조정

SQL Server Management Studio를 사용하여 최소 또는 최대 서버 메모리를 조정하려면 SQL Server 서비스를 다시 시작해야 합니다. 다음 코드를 사용하여 Transact SQL(T-SQL)을 사용하여 서버 메모리를 조정할 수 있습니다.

EXECUTE sp\_configure 'show advanced options', 1 GO EXECUTE sp\_configure 'min server memory (MB)', 2048 GO EXEC sp\_configure 'max server memory (MB)', 120832 GO RECONFIGURE WITH OVERRIDE

#### 비균일 메모리 액세스

NUMA(Uniform Memory Access)는 프로세서 버스의 부하를 늘리지 않고 프로세서 속도를 높이는 메모리 액세스 최적화 방법입니다.

NUMA가 SQL Server가 설치된 서버에 구성되어 있는 경우 SQL Server가 NUMA를 인식하며 NUMA 하드웨어에서 잘 수행되므로 추가 구성이 필요하지 않습니다.

인덱스가 메모리를 만듭니다

색인 메모리 만들기 옵션은 일반적으로 변경하지 말아야 하는 또 다른 고급 옵션입니다.

인덱스 생성을 위해 처음에 할당된 최대 RAM 양을 제어합니다. 이 옵션의 기본값은 0입니다. 즉, 이 옵션은 SQL Server에서 자동으로 관리됩니다. 그러나 인덱스를 만드는 데 문제가 발생하면 이 옵션의 값을 늘리는 것이 좋습니다.

쿼리당 최소 메모리

쿼리를 실행하면 SQL Server는 효율적으로 실행할 최적의 메모리 양을 할당하려고 합니다.

기본적으로 쿼리당 최소 메모리 설정은 실행할 각 쿼리에 대해 >=~1024KB를 할당합니다. SQL Server에서 인덱스 생성 작업에 할당된 메모리 양을 동적으로 관리할 수 있도록 이 설정을 기본값 0으로 유지하는 것이 가장 좋습니다. 그러나 SQL Server의 RAM이 효율적으로 실행하는 데 필요한 것보다 많은 경우 이 설정을 높이면 일부 쿼리의 성능이 향상될 수 있습니다. 따라서 SQL Server, 다른 응용 프로그램 또는 운영 체제에서 사용하지 않는 서버에서 메모리를 사용할 수 있는 한 이 설정을 높이면 SQL Server의 전반적인 성능이 향상될 수 있습니다. 사용 가능한 메모리가 없는 경우 이 설정을 늘리면 전체 성능이 저하될 수 있습니다.

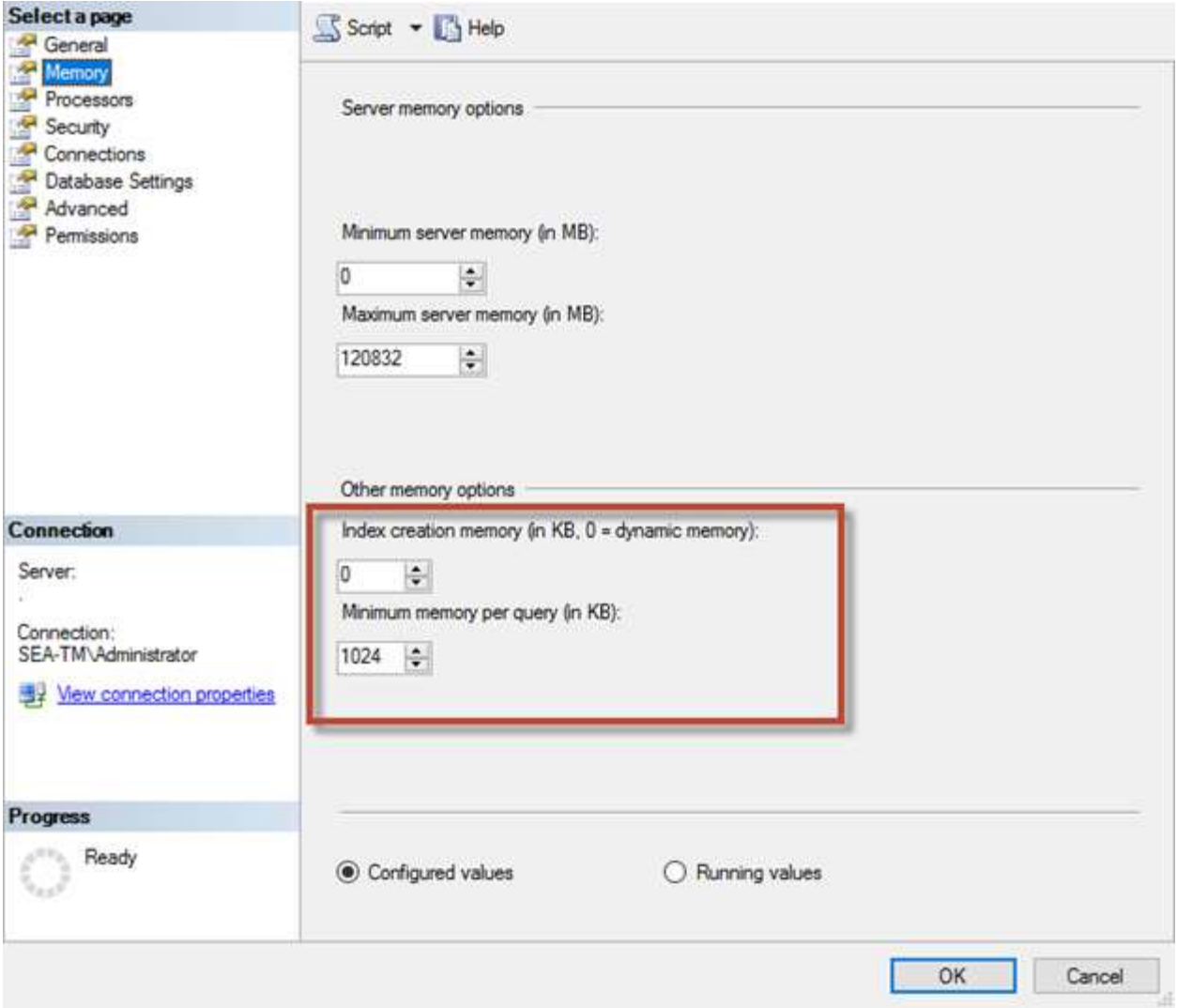

### 버퍼 풀 확장

버퍼 풀 확장을 통해 NVRAM 확장을 데이터베이스 엔진 버퍼 풀과 원활하게 통합하여 I/O 처리량을 크게 향상합니다.

일부 SQL Server 버전에서는 버퍼 풀 확장을 사용할 수 없습니다. 64비트 SQL Server Standard, Business Intelligence 및 Enterprise 버전에서만 사용할 수 있습니다.

버퍼 풀 확장 기능은 비휘발성 스토리지(일반적으로 SSD)를 통해 버퍼 풀 캐시를 확장합니다. 확장 기능을 통해 버퍼 풀이 더 큰 데이터베이스 작업 세트를 수용하여 RAM과 SSD 간의 입출력 페이징을 수행하고 소규모 랜덤 I/O를 기계 디스크에서 SSD로 효과적으로 오프로드할 수 있습니다. SSD의 지연 시간이 짧고 랜덤 I/O 성능이 뛰어남 때문에 버퍼 풀 확장을 통해 I/O 처리량을 크게 높일 수 있습니다.

버퍼 풀 확장 기능은 다음과 같은 이점을 제공합니다.

- 랜덤 I/O 처리량 향상
- I/O 지연 시간 단축
- 트랜잭션 처리량 향상
- 더 큰 하이브리드 버퍼 풀로 읽기 성능 개선
- 기존 및 향후 저비용 메모리를 활용할 수 있는 캐싱 아키텍처입니다

• NetApp는 \* 버퍼 풀 확장을 다음과 같이 구성할 것을 권장합니다.

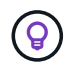

- SSD 지원 LUN(예: NetApp AFF)이 버퍼 풀 확장 대상 디스크로 사용될 수 있도록 SQL Server 호스트에 제공되는지 확인합니다.
- 확장 파일은 버퍼 풀과 크기가 같거나 커야 합니다.

다음 예에서는 버퍼 풀 확장을 32GB로 설정하기 위한 T-SQL 명령을 보여 줍니다.

```
USE master
GO
ALTER SERVER CONFIGURATION
SET BUFFER POOL EXTENSION ON
    (FILENAME = 'P:\BUFFER POOL EXTENSION\SQLServerCache.BUFFER POOL
EXTENSION', SIZE = 32 GB);
GO
```
### <span id="page-9-0"></span>**Microsoft SQL Server** 공유 인스턴스와 전용 인스턴스 비교

여러 SQL Server를 서버당 단일 인스턴스 또는 여러 인스턴스로 구성할 수 있습니다. 적절한 결정은 일반적으로 서버가 운영 또는 개발에 사용되는지 여부, 인스턴스가 비즈니스 운영 및 성능 목표에 중요한지를 여부 등의 요인에 따라 달라집니다.

처음에는 공유 인스턴스 구성이 더 쉬울 수 있지만 리소스가 나누어지거나 잠기는 문제가 발생할 수 있으며, 이로 인해 공유 SQL Server 인스턴스에서 데이터베이스가 호스팅되는 다른 앱의 성능 문제가 발생할 수 있습니다.

어떤 인스턴스가 근본 원인인지 파악해야 하기 때문에 성능 문제의 해결은 복잡할 수 있습니다. 이 질문은 운영 체제 라이선스와 SQL Server 라이선스 비용을 기준으로 합니다. 애플리케이션 성능이 가장 중요한 경우에는 전용 인스턴스를 사용하는 것이 좋습니다.

Microsoft는 코어당 SQL Server의 라이센스를 인스턴스가 아닌 서버 레벨에서 부여합니다. 이러한 이유로 데이터베이스 관리자는 서버에서 처리할 수 있는 SQL Server 인스턴스를 많이 설치하여 라이센스 비용을 절감하려는 경향이 있으며, 이로 인해 나중에 주요 성능 문제가 발생할 수 있습니다.

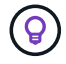

\*NetApp는 최적의 성능을 얻기 위해 가능한 한 전용 SQL Server 인스턴스를 선택할 것을 권장합니다.

Copyright © 2024 NetApp, Inc. All Rights Reserved. 미국에서 인쇄됨 본 문서의 어떠한 부분도 저작권 소유자의 사전 서면 승인 없이는 어떠한 형식이나 수단(복사, 녹음, 녹화 또는 전자 검색 시스템에 저장하는 것을 비롯한 그래픽, 전자적 또는 기계적 방법)으로도 복제될 수 없습니다.

NetApp이 저작권을 가진 자료에 있는 소프트웨어에는 아래의 라이센스와 고지사항이 적용됩니다.

본 소프트웨어는 NetApp에 의해 '있는 그대로' 제공되며 상품성 및 특정 목적에의 적합성에 대한 명시적 또는 묵시적 보증을 포함하여(이에 제한되지 않음) 어떠한 보증도 하지 않습니다. NetApp은 대체품 또는 대체 서비스의 조달, 사용 불능, 데이터 손실, 이익 손실, 영업 중단을 포함하여(이에 국한되지 않음), 이 소프트웨어의 사용으로 인해 발생하는 모든 직접 및 간접 손해, 우발적 손해, 특별 손해, 징벌적 손해, 결과적 손해의 발생에 대하여 그 발생 이유, 책임론, 계약 여부, 엄격한 책임, 불법 행위(과실 또는 그렇지 않은 경우)와 관계없이 어떠한 책임도 지지 않으며, 이와 같은 손실의 발생 가능성이 통지되었다 하더라도 마찬가지입니다.

NetApp은 본 문서에 설명된 제품을 언제든지 예고 없이 변경할 권리를 보유합니다. NetApp은 NetApp의 명시적인 서면 동의를 받은 경우를 제외하고 본 문서에 설명된 제품을 사용하여 발생하는 어떠한 문제에도 책임을 지지 않습니다. 본 제품의 사용 또는 구매의 경우 NetApp에서는 어떠한 특허권, 상표권 또는 기타 지적 재산권이 적용되는 라이센스도 제공하지 않습니다.

본 설명서에 설명된 제품은 하나 이상의 미국 특허, 해외 특허 또는 출원 중인 특허로 보호됩니다.

제한적 권리 표시: 정부에 의한 사용, 복제 또는 공개에는 DFARS 252.227-7013(2014년 2월) 및 FAR 52.227- 19(2007년 12월)의 기술 데이터-비상업적 품목에 대한 권리(Rights in Technical Data -Noncommercial Items) 조항의 하위 조항 (b)(3)에 설명된 제한사항이 적용됩니다.

여기에 포함된 데이터는 상업용 제품 및/또는 상업용 서비스(FAR 2.101에 정의)에 해당하며 NetApp, Inc.의 독점 자산입니다. 본 계약에 따라 제공되는 모든 NetApp 기술 데이터 및 컴퓨터 소프트웨어는 본질적으로 상업용이며 개인 비용만으로 개발되었습니다. 미국 정부는 데이터가 제공된 미국 계약과 관련하여 해당 계약을 지원하는 데에만 데이터에 대한 전 세계적으로 비독점적이고 양도할 수 없으며 재사용이 불가능하며 취소 불가능한 라이센스를 제한적으로 가집니다. 여기에 제공된 경우를 제외하고 NetApp, Inc.의 사전 서면 승인 없이는 이 데이터를 사용, 공개, 재생산, 수정, 수행 또는 표시할 수 없습니다. 미국 국방부에 대한 정부 라이센스는 DFARS 조항 252.227-7015(b)(2014년 2월)에 명시된 권한으로 제한됩니다.

#### 상표 정보

NETAPP, NETAPP 로고 및 <http://www.netapp.com/TM>에 나열된 마크는 NetApp, Inc.의 상표입니다. 기타 회사 및 제품 이름은 해당 소유자의 상표일 수 있습니다.